# **Компактная беспроводная клавиатура для нескольких устройств Dell**  KB740

## **Руководство по эксплуатации**

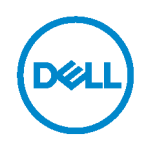

**Комбинированная модель: KB740 Нормативная модель: KB7120Wc/MS5320Wc/RG-1216**

## **Примечания, предупреждения и предостережения**

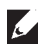

**ПРИМЕЧАНИЕ. Знак ПРИМЕЧАНИЕ указывает на важную информацию, которая помогает лучше использовать компьютер.**

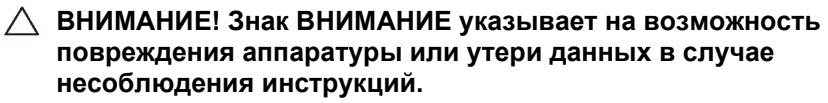

**ОСТОРОЖНО! Знак ОСТОРОЖНО указывает на возможность повреждения имущества, травмы или смерти пользователя.**

**Copyright © 2020 Dell Inc. Все права защищены.** Dell, EMC и другие товарные знаки принадлежат компании Dell Inc. или ее дочерним компаниям. Прочие товарные знаки могут являться собственностью соответствующих правообладателей.

2020 - 04

Ред. A01

# **Содержание**

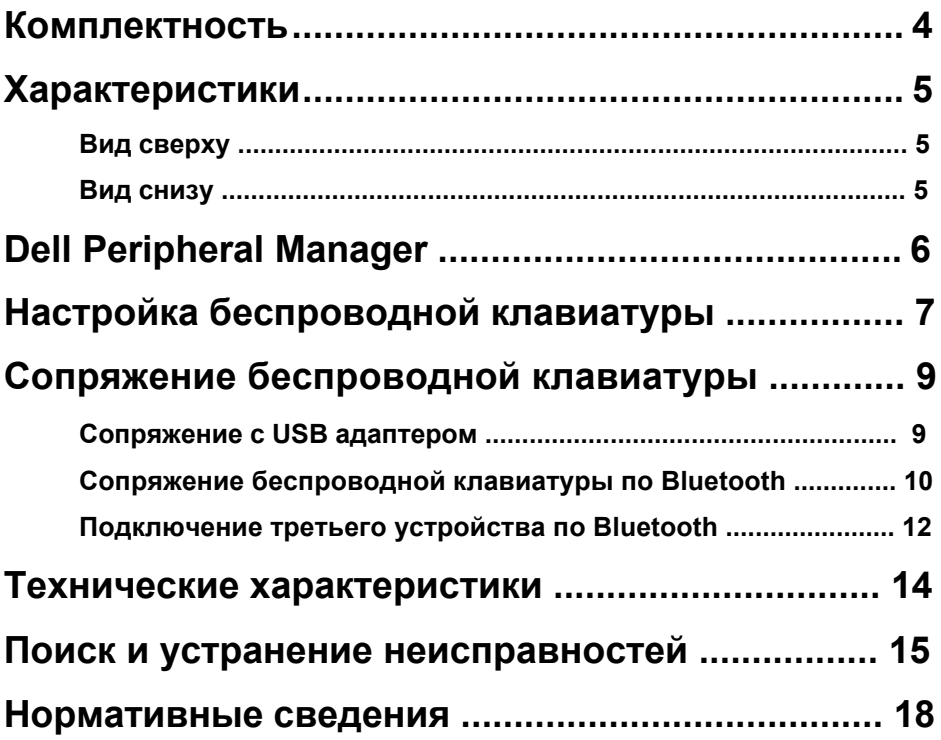

## <span id="page-3-0"></span>**Комплектность**

![](_page_3_Figure_1.jpeg)

![](_page_3_Figure_2.jpeg)

![](_page_3_Figure_3.jpeg)

- Беспроводная клавиатура
- Документация
- Адаптер
- Батарейка типоразмера АА (2 шт.)

![](_page_3_Picture_8.jpeg)

# <span id="page-4-0"></span>**Характеристики**

## Вид сверху

![](_page_4_Figure_2.jpeg)

### Вид снизу

![](_page_4_Figure_4.jpeg)

![](_page_4_Figure_5.jpeg)

- 1 Переключатель питания **1 Крышка батарейного**
- 2 Индикаторы режима подключения 5 Этикетка PPID
	- Белый индикатор мигает: Устройство не подключено к компьютеру
	- Белый индикатор горит: Устройство подключено к компьютеру
	- Желтый индикатор мигает: Разряжена батарейка устройства
- 3 Кнопка переключения на режим подключения
- отсека
- 
- **D**&L

# <span id="page-5-0"></span>**Dell Peripheral Manager**

Программное обеспечение Dell Peripheral Manager позволяет выполнять следующие операции.

- Назначать ярлыки программ программируемым кнопкам устройства или клавишам на вкладке Action (Действие).
- Просматривать информацию об устройстве, такую как версия микропрограммы и состояние батареи, на вкладке Info (Информация).
- Устанавливать на устройствах новейшие обновления микропрограмм.
- Подключать дополнительные устройства через РЧ адаптер USB или напрямую к компьютеру посредством Bluetooth.

Для просмотра подробной информации посетите веб-сайт **www.dell.com/support** и откройте Руководство по эксплуатации *Dell Peripheral Manager* на странице устройства.

![](_page_5_Picture_7.jpeg)

# <span id="page-6-0"></span>**Настройка беспроводной клавиатуры**

**1.** Снимите крышку батарейного отсека.

![](_page_6_Figure_2.jpeg)

**2.** Установите батарейки типоразмера АА в батарейный отсек.

![](_page_6_Figure_4.jpeg)

**3.** Установите крышку батарейного отсека на место.

![](_page_6_Figure_6.jpeg)

DØ

**4.** Передвиньте переключатель питания вправо для включения клавиатуры.

![](_page_7_Figure_1.jpeg)

**ПРИМЕЧАНИЕ.** Расстояние между компьютером и клавиатурой должно составлять не более десяти метров

![](_page_7_Picture_3.jpeg)

# <span id="page-8-0"></span>**Сопряжение беспроводной клавиатуры**

Для подключения беспроводной клавиатуры Dell к устройствам используется интерфейс USB или Bluetooth. Можно установить соединение и переключаться между ноутбуком, ПК и совместимым мобильным устройством.

### Сопряжение с USB адаптером

![](_page_8_Picture_3.jpeg)

**1.** Подключите универсальный USB адаптер Dell к порту USB на компьютере.

#### **ПРИМЕЧАНИЕ. Сопряжение РЧ устройств уже выполнено на заводе.**

![](_page_8_Figure_6.jpeg)

**2.** Индикатор режима подключения на клавиатуре по умолчанию установлен в положение «Сопряжение Dell Universal».

![](_page_8_Picture_8.jpeg)

<span id="page-9-0"></span>**3.** Клавиатура сопряжена с вашим устройством USB.

![](_page_9_Picture_1.jpeg)

### Сопряжение беспроводной клавиатуры по Bluetooth

Через интерфейс Bluetooth к беспроводной клавиатуре можно подключить до двух устройств.

**1.** Дважды нажмите кнопку режима подключения на клавиатуре (в течение 3 секунд). Загорится индикатор режима подключения (2\*), указывая на то, что выбрано второе подключение Bluetooth.

![](_page_9_Picture_5.jpeg)

- **2.** Выполните сопряжение клавиатуры с компьютером, на котором включен Bluetooth.
	- a. В строке поиска Windows введите **Bluetooth**.
	- b. Щелкните **Параметры Bluetooth и других устройств**. Откроется окно **Параметры**.
	- c. Щелкните **Bluetooth и другие устройства.** Убедитесь, что Bluetooth включен.
	- d. В списке устройств щелкните **Клавиатура Dell**.

w

**3.** Проверьте выполнение сопряжения на клавиатуре и на устройстве.

Индикатор второго подключения Bluetooth светится белым цветом в течение 3 секунд, указывая на то, что подключение установлено, а затем гаснет. После сопряжения клавиатуры с устройством их соединение выполняется автоматически при включении Bluetooth, как только оба устройства окажутся в диапазоне действия Bluetooth.

![](_page_10_Picture_2.jpeg)

### <span id="page-11-0"></span>Подключение третьего устройства по Bluetooth

![](_page_11_Picture_1.jpeg)

**ПРИМЕЧАНИЕ.** Через интерфейс Bluetooth к беспроводной клавиатуре можно подключить третье устройство

**1.** Дважды нажмите кнопку режима подключения на клавиатуре (в течение 3 секунд). .<br>Загорится индикатор режима подключения (3%), указывая на то, что выбрано третье подключение Bluetooth.

![](_page_11_Picture_4.jpeg)

- **2.** Выполните сопряжение клавиатуры с компьютером, на котором включен Bluetooth.
	- a. В строке поиска Windows введите **Bluetooth**.
	- b. Щелкните **Параметры Bluetooth и других устройств**. Откроется окно **Параметры**.
	- c. Щелкните **Bluetooth и другие устройства.** Убедитесь, что Bluetooth включен.
	- d. В списке устройств щелкните **Клавиатура Dell**.
- **ПРИМЕЧАНИЕ.** Если в списке отсутствует клавиатура KB740, нажмите на кнопку сопряжения по Bluetooth на клавиатуре, чтобы включить режим сопряжения

![](_page_11_Picture_11.jpeg)

**3.** Проверьте выполнение сопряжения на клавиатуре и на устройстве.

Индикатор третьего подключения Bluetooth светится белым цветом в течение 3 секунд, указывая на то, что подключение установлено, а затем гаснет. После сопряжения клавиатуры с устройством их соединение выполняется автоматически при включении Bluetooth, как только оба устройства окажутся в диапазоне действия Bluetooth.

![](_page_12_Figure_2.jpeg)

## <span id="page-13-0"></span>**Технические характеристики**

Номер модели Тип подключения

Поддерживаемые операционные системы

(Bluetooth)

Поддерживаемые операционные системы (2,4 ГГц)

KB740

Технология двух режимов Wireless и Bluetooth 2,4 ГГц

- Windows 11/10/8/7/XP/Vista Server 2003/Server 2008/Server 2012
- Linux 6.x, Ubuntu, Free DOS, Neokylin, Red Hat
- Chrome и Android
- MAC OS
- Windows 11/10/8
- Chrome и Android
- MAC OS
- Linux 6.x, Ubuntu, Neokylin, Red Hat

#### **Электрическая часть**

![](_page_13_Picture_267.jpeg)

#### **Физические характеристики**

![](_page_13_Picture_268.jpeg)

### **Условия окружающей среды**

Температура:

![](_page_13_Picture_269.jpeg)

## <span id="page-14-0"></span>**Поиск и устранение неисправностей**

![](_page_14_Picture_195.jpeg)

![](_page_15_Picture_215.jpeg)

 $($ DELL

![](_page_16_Picture_219.jpeg)

**3.** Перезапустите компьютер.

Беспроводное соединение потеряно

Ранее сопряженная клавиатура перестала работать с компьютером

- **1.** Убедитесь, что адаптер USB подключен непосредственно к компьютеру. Не рекомендуется использовать репликаторы портов, USB концентраторы и аналогичные устройства.
- **2.** Подключите устройство к другому порту USB. Подключите адаптер USB к другому порту USB на компьютере.

### <span id="page-17-0"></span>**Гарантия**

#### **Ограниченная гарантия и политика возврата**

На изделия марки Dell предоставляется ограниченная гарантия на аппаратуру сроком на три года. В случае приобретения вместе с системой Dell действует гарантия на систему.

#### **Для покупателей в США:**

Приобретение и использование данного устройства регулируется соглашением Dell с конечным пользователем, текст которого представлен в разделе **[Dell.com/terms.](https://www.dell.com/terms)** В данном документе содержится положение об арбитраже.

#### **Для покупателей в странах Европы, Ближнего Востока и Африки:**

В отношении продажи и использования изделий марки Dell применяются отечественные законные права потребителей, условия заключаемых ими договоров о розничной продаже (между потребителем и продавцом) и условия договора Dell с конечным пользователем.

Компания Dell может также предоставлять дополнительную гарантию на аппаратуру. Для просмотра полных сведений о соглашении Dell с конечным пользователем и условиях гарантии посетите веб-сайт **[Dell.com](https://www.dell.com/en-us)**, выберите свою страну из списка в нижней части «главной» страницы и щелкните ссылку «условия и положения» (условия для конечного пользователя) или «поддержка» (условия гарантии).

#### **Для покупателей за пределами США:**

В отношении продажи и использования изделий марки Dell применяются отечественные законные права потребителей, условия заключаемых ими договоров о розничной продаже (между потребителем и продавцом) и условия гарантии Dell. Кроме того, Dell может предоставлять дополнительную гарантию на аппаратуру. Для просмотра полного текста условий гарантии посетите веб-сайт **[Dell.com](https://www.dell.com/en-us)**, выберите свою страну из списка в нижней части «главной» страницы и нажмите на ссылку «условия и положения» или «поддержка» для просмотра условий гарантии.

![](_page_17_Picture_11.jpeg)